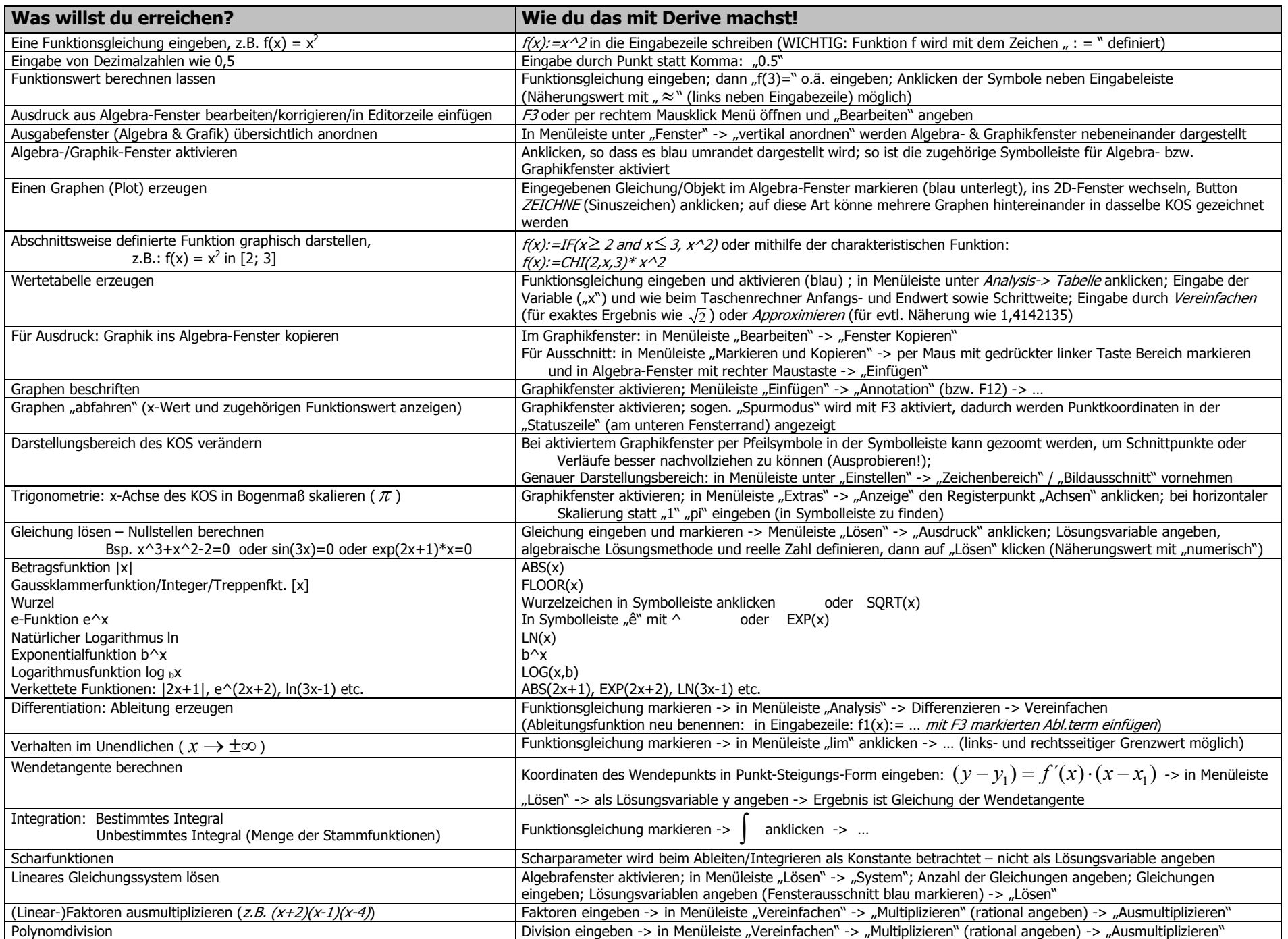

## **1. Eingabezeile, Algebrafenster und Graphik-Fenster**

- Die Eingabe von Gleichungen, Funktionen, Gleichungssystemen etc. erfolgt nur über die **Eingabezeile.**
- Es gibt zwei Fenster: das **Algebrafenster** und das **Graphikfenster**. Beide Fenster kÄnnen parallel bearbeitet werden über eine Einstellung im Graphikfenster unter dem Menüpunkt Fenster (vertikal, horizontal, als Kaskade)

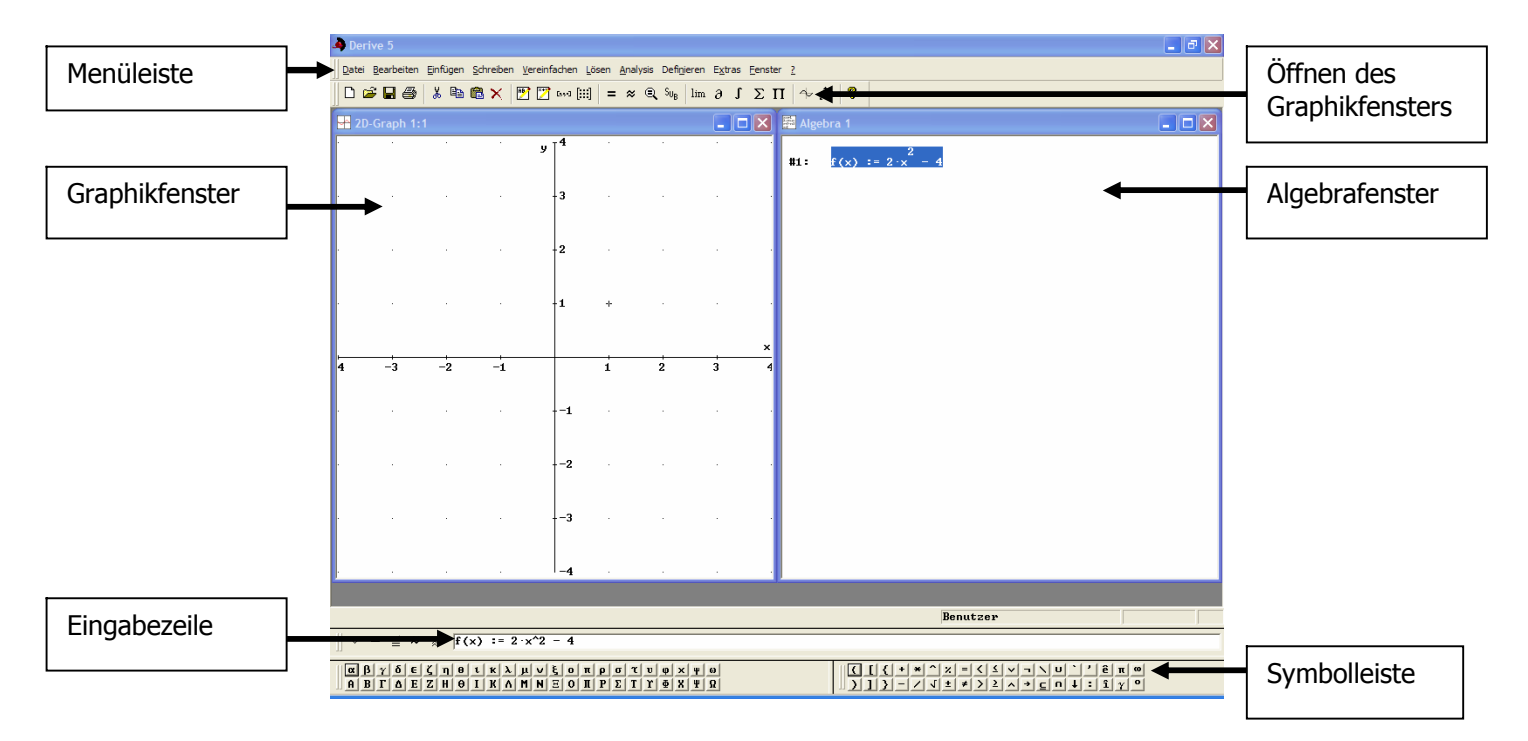

## **2. Zeichnen von Graphen**

- Eingeben der Funktionsgleichung im Algebrafenster.
- Markieren der Funktionsgleichung im Algebrafenster.
- Öffnen des Graphikfensters.
- In dessen Menüleiste -> "Einfügen" Graph wird der Graph gezeichnet.

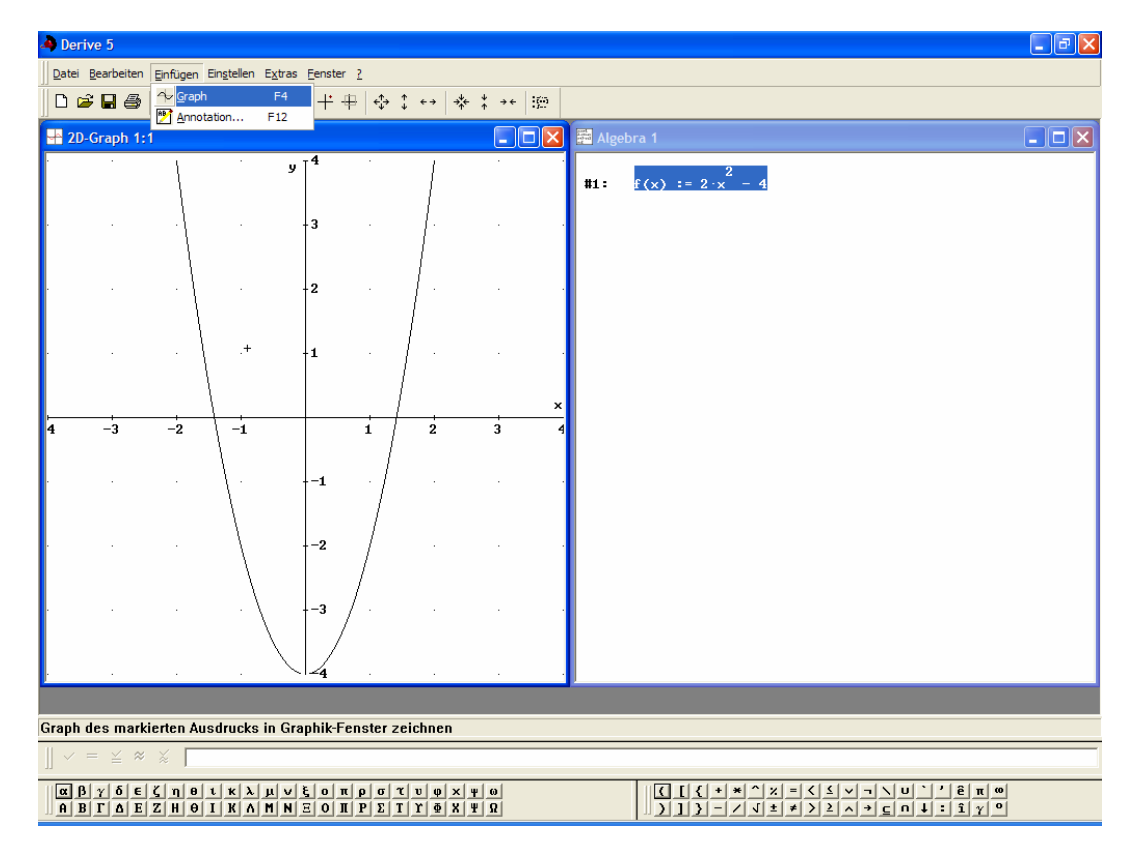

## **3.** Lösen von Gleichungen

- Eingabe der Gleichung über die Eingabezeile. Durch Drücken der Eingabetaste erscheint die Funktion im Algebrafenster (Syntax für Funktionseingaben  $f(x):=$ ……")
- Lösen der Gleichung über die Menüleiste -> "Lösen" –> "Ausdruck"

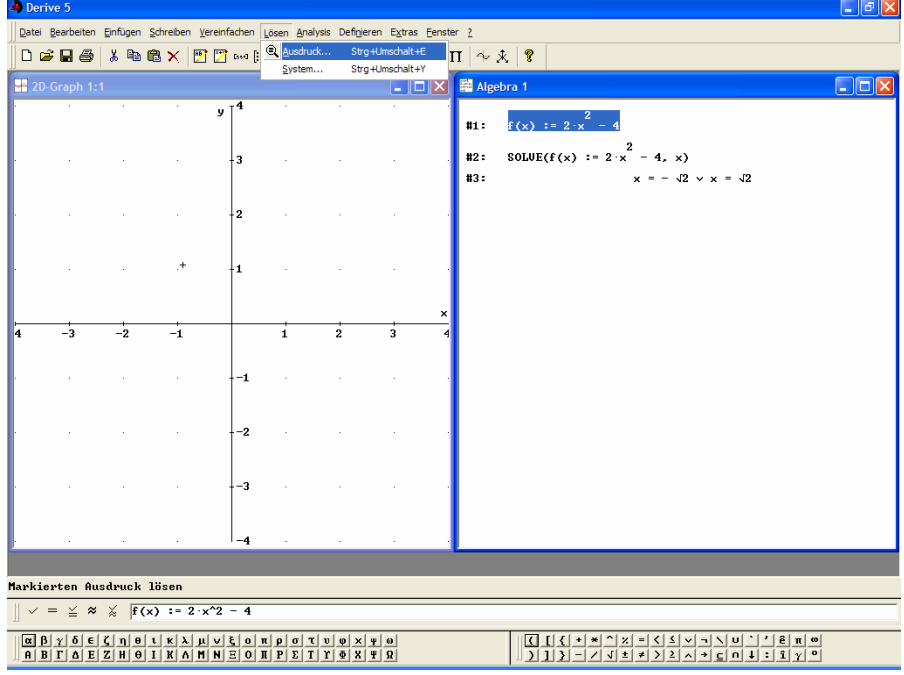

## **4. Ableiten von Funktionen**

- Eingabe der Gleichung über die Eingabezeile. Durch Drücken der Eingabetaste erscheint die Funktion im Algebrafenster.
- Ableiten der Funktion über den Menüpunkt Analysis Differenzieren.

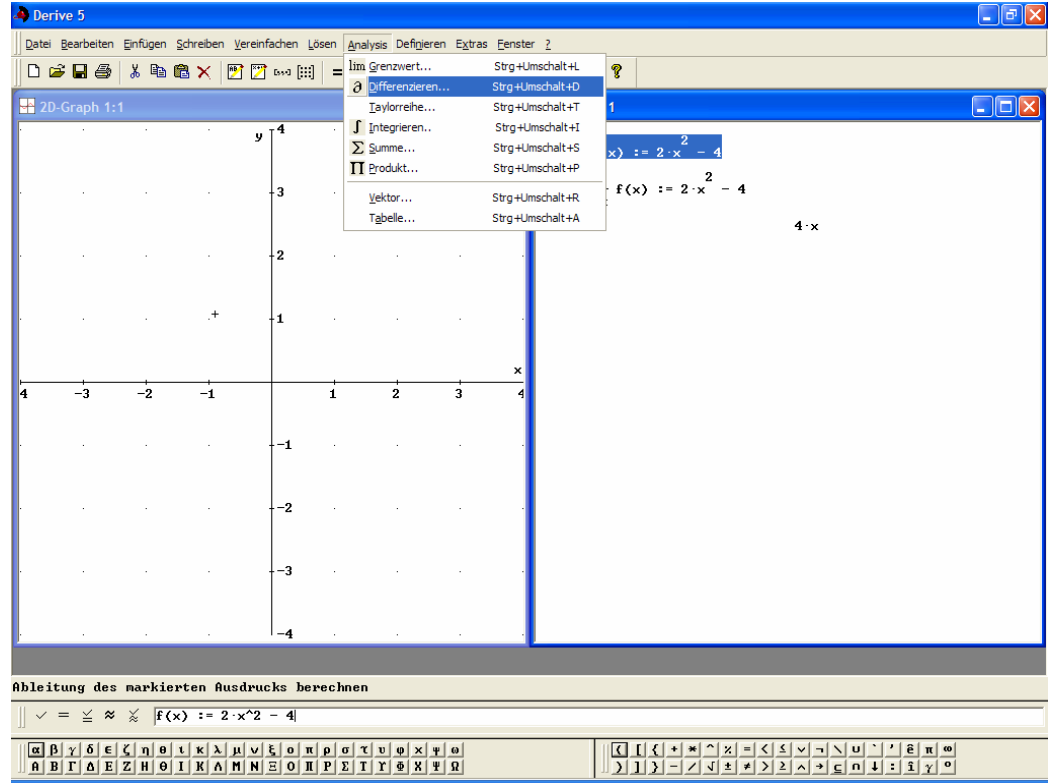